# Braintree Connector Release Notes

The Braintree connector allows you to perform Braintree server operations using Anypoint Platform.

Braintree is a full-stack payments platform that makes it easy to accept payments in your app or website. Braintree service replaces the traditional model of sourcing a payment gateway and merchant account from different providers. From single-touch payments to mobile SDKs and foreign currency acceptance, Braintree provides everything you need to start accepting payments today.

Read through the Braintree Connector user guide to understand how to set up and configure a basic flow using the connector. Review the connector operations and see how they work by reviewing the Technical Reference alongside the Demo Applications.

# Braintree Connector v2.0.0 - August 29, 2022

## Version V2.0 Compatibility

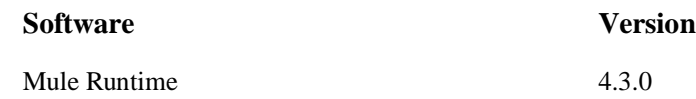

### Features

- 1. New option for connector configuration using PayPal Express Checkout Access Token is added with the existing Braintree API Keys option.
- 2. New operation "Query GraphQL" is added for GraphQL to use Query and Mutation elements in graphQL.
- 3. The Braintree SDK version is updated to 3.14.0.
- 4. Recurring Billing functionality is supported by providing Plan and Subscription related following operations:
	- Plan Search
	- $\bullet$  Plan Create
	- Subscription Create
- Subscription Update
- Subscription Find
- Subscription Search
- Subscription Retry Charge
- Subscription Cancel
- 5. Two operations are added for transactions:
	- Transaction Clone
	- Transaction Adjust Authorization
- 6. 3D Secure 2 is supported.

# Braintree Connector v1.0.0 – April 8, 2020

## Version V1.0 Compatibility

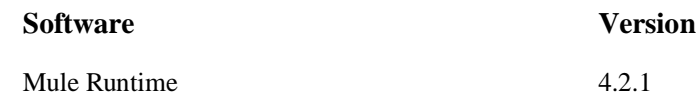

### Features

- 1. Authentication using API credentials
- 2. Supports following operations of Braintree server:
	- Client Token Get
	- Customer Create
	- Customer Delete
	- Customer Find
- Customer Search
- Customer Update
- Payment Method Create
- Payment Method Delete
- Payment Method Find
- Payment Method Update
- Transaction Find
- Transaction Sale
- Transaction Search
- Transaction Submit For Partial Settlement
- Transaction Submit For Settlement
- Transaction Void
- Transaction Refund

# Support Resources

- Learn how to [Install Anypoint Connectors](https://docs.mulesoft.com/anypoint-studio/v/7.1/add-modules-in-studio-to)
- Access [MuleSoft Help Center](https://help.mulesoft.com/s/) for support, training and post questions and get help from Mule's broad community of users.
- To access MuleSoft's expert support team, [subscribe](http://www.mulesoft.com/mule-esb-subscription) to Mule ESB Enterprise and log in to MuleSoft's [Customer Portal.](http://www.mulesoft.com/support-login)